# **Пульт дистанционного управления ИМАГ-FPI**

# **Руководство пользователя v1.0.0**

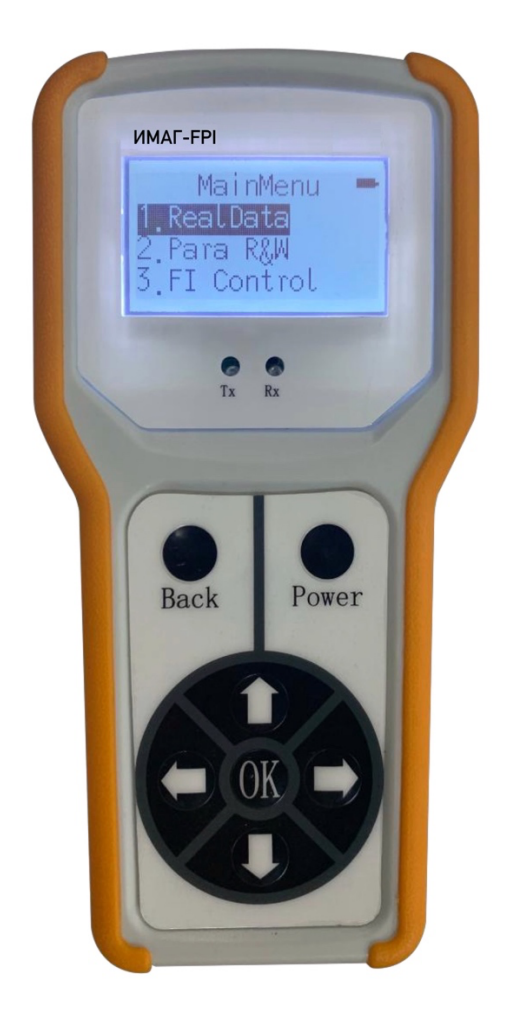

# Содержание

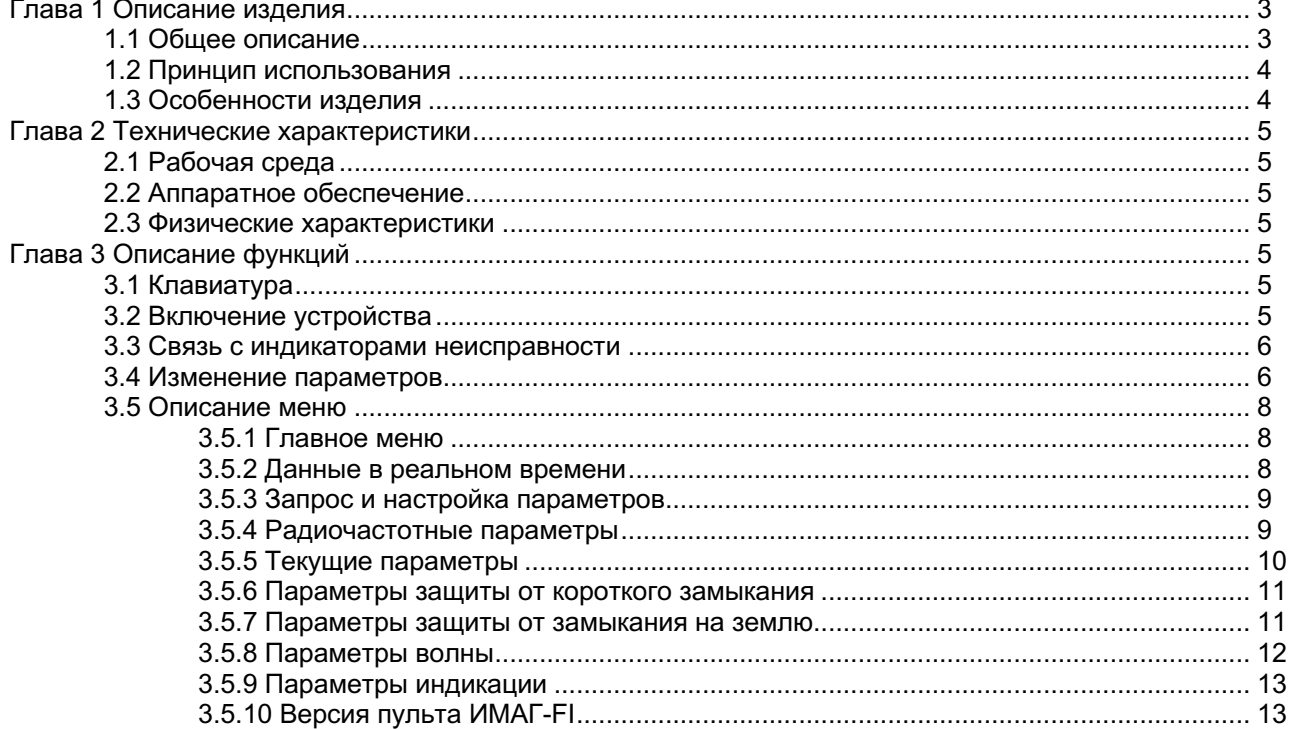

# **Глава 1 Описание изделия**

# **1.1 Общее описание**

ИМАГ-FPI – это портативное устройство, предназначенное для удаленного управления индикаторами неисправности. Оно способно работать со всеми выпускаемыми нашей компанией индикаторами неисправности, устанавливаемыми на воздушные линии электропередачи. Устройство позволяет не только считывать рабочее состояние, напряжение батареи, ток нагрузки, электрическое поле и другую информацию индикатора неисправности, но также и управлять им. Возможно считывание и настройка рабочих параметров, обновление в режиме онлайн, дистанционное управление, а также имитация и сброс неисправности.

# **1.2 Принцип использования**

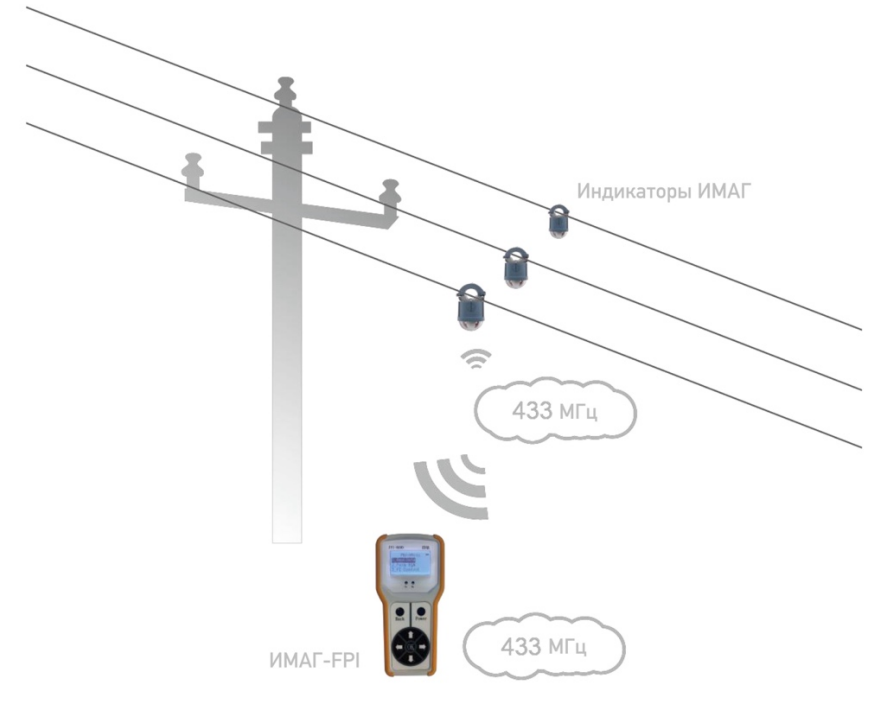

# **1.3 Особенности изделия**

#### **Основные особенности**

- Ручная конструкция, легко носить с собой
- ЖК-дисплей
- Отдельные кнопки, облегчающие управление
- Спящий режим с более низким энергопотреблением и функция автоматического отключения увеличивают срок службы батареек и снижают количество их замен
- Поддержка китайского и английского языков
- Индикаторные лампы передачи и получения данных, отображающие информацию о состоянии
- Поддержка считывания рабочих параметров индикатора и параметров настройки
- Поддержка индикаторов различного типа

#### **Рабочие параметры**

- Источник электропитания: четыре батарейки типа ААА
- Ток в режиме ожидания: <10 мкА
- Масса: менее 250 г
- Уровень защиты: IP54
- Рабочая температура: -20°C ~ 70°C
- Габариты: 165 × 80 × 31 см
- Рабочая влажность: ≤95%, без конденсации
- Дальность передачи радиосигнала: 70 метров

**Стр. 3 из 15**

# **Глава 2 Технические характеристики**

# **2.1 Рабочая среда**

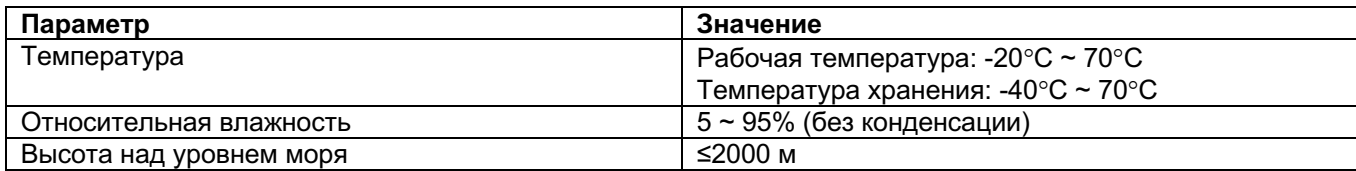

# **2.2 Аппаратное обеспечение**

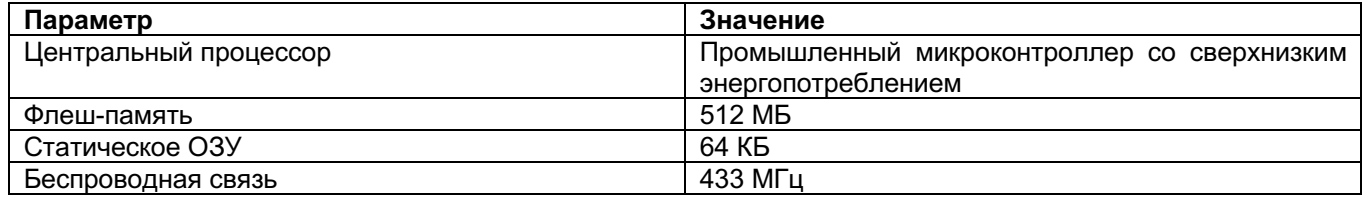

## **2.3 Физические характеристики**

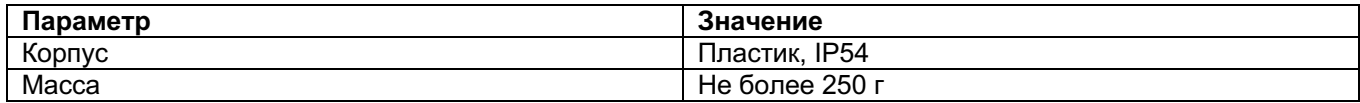

# **Глава 3 Описание функций**

# **3.1 Клавиатура**

Устройство имеет следующие кнопки:

Power: Нажмите и удерживайте кнопку [Power] в течение 3 секунд для включения и выключения

 Стрелки: клавиша направления, может перемещаться вверх, вниз, влево и вправо на ЖК-дисплее, при переходе к этой строке она будет отображаться черным цветом. Можно изменить значение курсора и назначить длительное нажатие для быстрого изменения параметров (будет мигать черным цветом).

 Back: Нажмите эту клавишу на любой странице, чтобы вернуться в главное меню или предыдущее меню. OK: Нажмите эту клавишу на любой странице, чтобы подтвердить операцию или перейти в следующее меню.

Группа Компаний ИМАГ

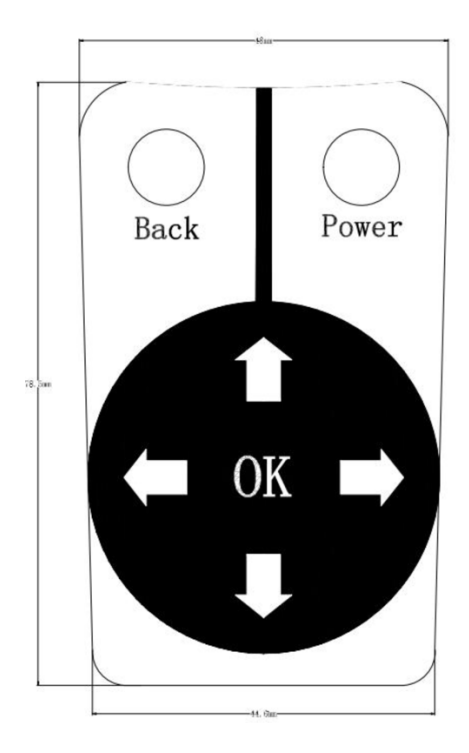

# **3.2 Включение устройства**

Установите батарейки в устройство и закройте крышку. (Если устройство не будет использоваться в течение длительного времени, выньте из него батарейки. Для обеспечения беспроводной связи требуется высокое напряжение электропитания. Поэтому, если напряжение батареек ниже 5,6 В, их следует заменить).

Включение питания – нажмите кнопку [Power] на три секунды. Устройство включится и сначала появится интерфейс, показанный на левой картинке; войдите и остановитесь на показанном справа интерфейсе (страница выбора языка). Для продления срока службы батареек подсветка устройства автоматически выключится через пять секунд. Чтобы снова включить подсветку, нажмите любую кнопку. Устройство автоматически выключится через три минуты, если не будут выполняться какие-либо действия.

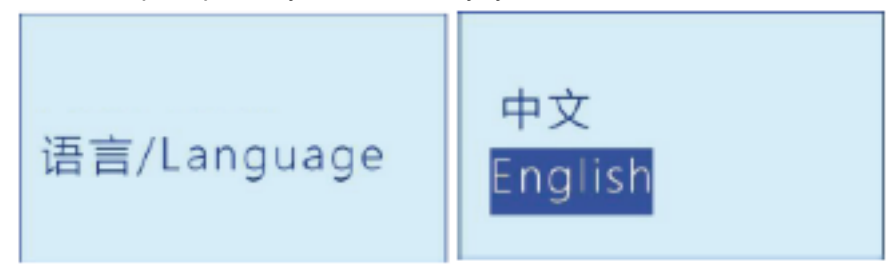

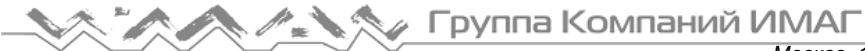

## **3.3 Связь с индикаторами неисправности**

Используйте стрелки для выбора языка. Затем нажмите кнопку [OK] для входа в меню Search Para (Параметры поиска), чтобы просмотреть или установить локальные радиочастотные параметры, как показано ниже:

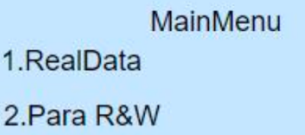

3.FI Control

Search Para Freq<br>Group-Addr 7 Baud rate

Данное меню имеет следующие параметры:

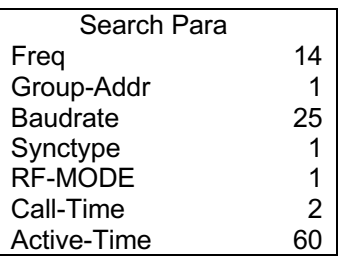

- Freq (Частота): Диапазон: 1 30, должен совпадать с индикатором.
- Group-Addr (Групповой адрес): Диапазон: 1 65535, должен совпадать с индикатором.
- Baudrate (Скорость передачи данных): 100 или 25, должна совпадать с индикатором.
- Synctype (Тип синхронизации): 1 означает: индикатор неисправности воздушной линии; 0 означает: индикатор неисправности с записью проходящих волн.
- RF-MODE (Режим поиска): 1 означает: поиск всех индикаторов, имеющих ту же частоту; 0 означает: поиск индикаторов, которые имеют не только одинаковую частоту, но и одинаковый групповой адрес.
- Call-Time (Длительность вызовов): В соответствии с требованиями индикаторов.
- Active-Time (Время активации): Время активации индикаторов.

Просмотр: Используйте стрелки для выбора.

Настройка: Нажмите клавиши направления влево и вправо, чтобы войти в режим настройки, цифра, на которой находится курсор, мигает в обратном порядке, выберете раздел (0-9), нажмите клавишу [OK], чтобы перейти на страницу сохранения. После внесения изменений рисунок выглядит следующим образом:

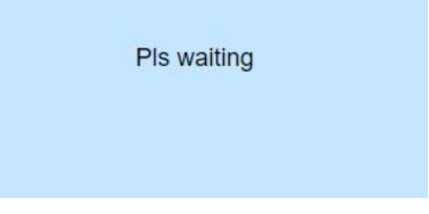

Нажмите [OK], чтобы сохранить измененные параметры, появится надпись " Writing" (идет запись), затем отметьте " Success" (успешно) после сохранения. Нажмите любую кнопку, чтобы вернуться на предыдущую страницу.

Нажмите [Назад], чтобы вернуться на предыдущую страницу; Нажмите [Назад], чтобы вернуться на страницу поиска, как показано ниже:

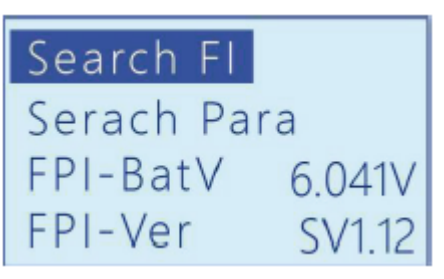

**Стр. 6 из 15**

**© ИМАГ, 2022** Копирование и иное воспроизведение любым способом этого документа и его частей без разрешения **ИМАГ** запрещены. Компания **ИМАГ** оставляет за собой право без уведомления вносить изменения в описание продуктов.

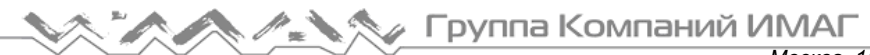

На этой странице можно искать индикаторы, записывать или устанавливать параметры, а также просматривать напряжение питания и версию устройства ИМАГ-FPI. Чтобы вернуться в главное меню, нажмите кнопку [Back]. Нажмите кнопку [Back] еще раз, чтобы вернуться на страницу поиска.

Поиск индикаторов: Переместите курсор на [Search FI], затем нажмите кнопку [OK], чтобы войти на следующую страницу:

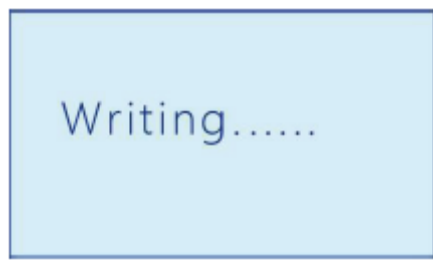

Если эта страница остается на дисплее слишком долго, нажмите любую кнопку, чтобы вернуться на страницу поиска.

Индикаторы должны быть обнаружены в течение 20 секунд. Затем перейдите на страницу MAC-Addr для отображения MAC-адреса, номера линии и номера фазы каждого обнаруженного индикатора (до девяти индикаторов). Обнаруженные индикаторы отображаются на показанной ниже странице. Для перемещения курсора на соответствующий индикатор используйте трелки. Нажмите кнопку [OK] (это означает, что все последующие операции будут относиться к выбранному индикатору), затем вернитесь в главное меню. Пожалуйста, имейте в виду, что индикаторы имеют время активации. Это означает, что если время неактивности после поиска превышает время активации, индикатор перейдет в спящий режим, и больше не будет реагировать на операции чтения, записи, внесение изменений или другие действия. Поэтому, если необходимо продолжить управление индикатором, его нужно будет **снова найти**.

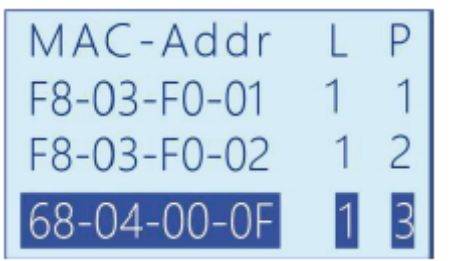

Если ни один индикатор не будет найден в течение одной минуты, появится сообщение Timeout! (Таймаут). Чтобы войти на страницу поиска, нажмите любую кнопку. В этом случае необходимо проверить правильность выбора частоты и группового адреса, а также исправность индикатора.

# 3.4 Изменение параметров

ИМАГ-FPI поддерживает изменение рабочих параметров ИКЗ: уставку короткого замыкания, радиочастоты и т.д. Здесь в качестве примера приведена только изменение времени сброса, а другие параметры изменяются из соответствующего интерфейса, в инструкции описание этих изменений повторяться не будет.

Нажмите любую кнопку, чтобы войти в интерфейс настройки параметров ИКЗ, измените «Group Addr» (адресс группы) и "Freq" (частоту) на те, которыми обладает ИКЗ, которым нужно управлять

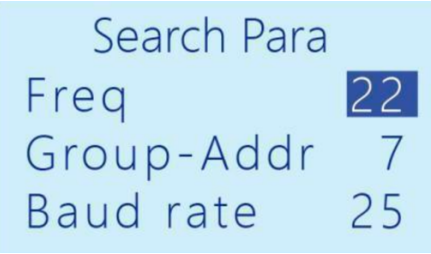

После указания необходимых параметров нажмите "ОК", чтобы найти нужный индикатор

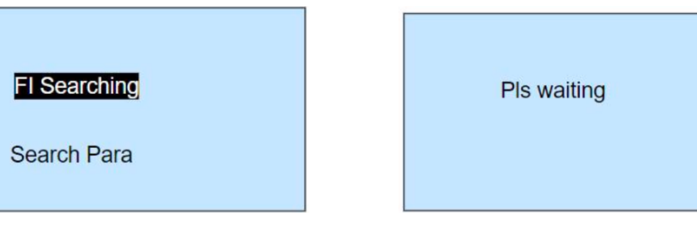

Затем прочтите МАС-адрес искомого индикатора

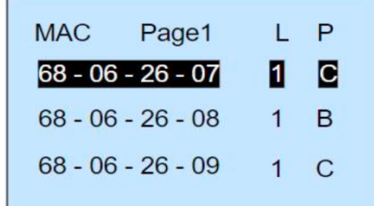

Вернитесь на страницу меню, нажмите ОК, чтобы войти в интерфейс просмотра параметров, выберите [Short Para] (параметры КЗ)

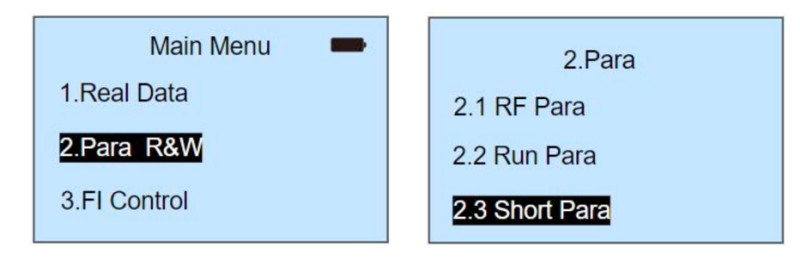

Войдите в интерфейс параметров [Short Para] (параметры КЗ), используйте стрелки вверх и вниз, выберите [Reset-T] время сброса синхронизации, измените его на нужное вам время, нажмите [OK] для подтверждения изменений.

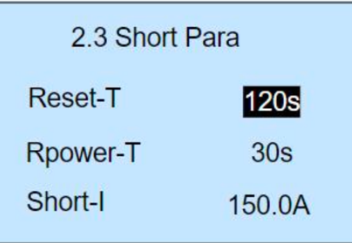

Копирование и иное воспроизведение любым способом этого документа и его частей без разрешения ИМАГ запрещены. Компания ИМАГ оставляет за собой право без уведомления вносить изменения в описание продуктов.

## 3.5 Описание меню

### 3.5.1 Главное меню

Войдите в главное меню, показанное на рисунке ниже В верхнем правом углу отображается напряжение батареи питания. Если напряжение слишком низкое, замените батарейки, чтобы устройство работало нормально.

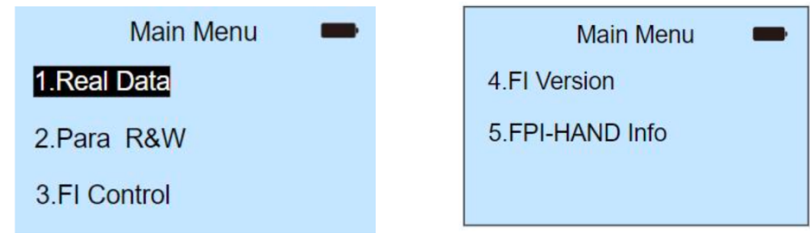

Ниже описываются опции главного меню:

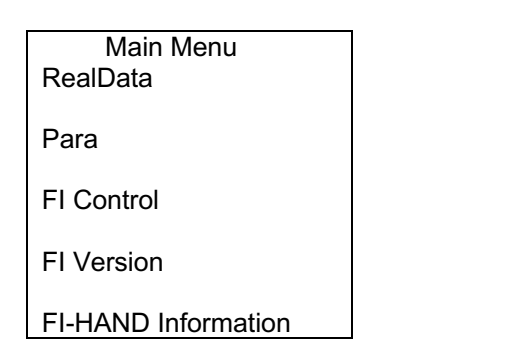

- RealData (Данные в реальном времени): Просмотр данных в режиме реального времени для индикатора с соответствующим МАС-адресом.
- Рага (Запрос и настройка параметров): Позволяет запрашивать и устанавливать такие параметры индикаторов, как параметры работы, ток и т.д.
- FI Control Operation (Дистанционное управление индикаторами): Например, включение светодиода или сброс индикатора.
- FI Version(Версия): Позволяет запросить версию индикатора.
	- FI-HAND Information (Информация): Пользователи могут запросить информацию о версии FPI-HAND и состоянии батареи устройства

(Примечание: Опцию Para можно использовать для просмотра и настройки параметров, другие же опции поддерживают только функцию просмотра.)

#### 3.5.2 Данные в реальном времени

Переместите курсор на опцию RealData и нажмите кнопку [OK] для входа на следующую страницу.

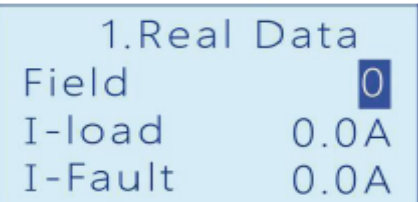

Подробная информация о данных в режиме реального времени приводится ниже:

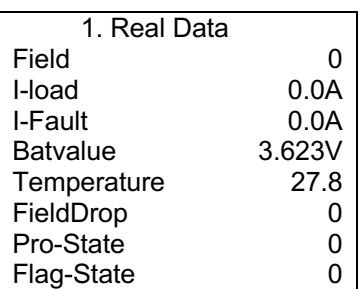

Копирование и иное воспроизведение любым способом этого документа и его частей без разрешения ИМАГ запрещены. Компания ИМАГ оставляет за собой право без уведомления вносить изменения в описание продуктов.

Стр. 9 из 15

Группа Компаний ИМАГ

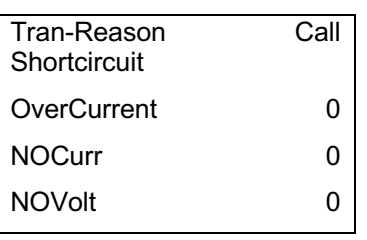

- Field (Электрическое поле): Электрическое поле индикатора.
- I-load (Ток нагрузки): Ток нагрузки индикатора.
- I-Fault (Ток неисправности): Ток неисправности индикатора.
- Batvalue (Значение напряжения батареи): Значение напряжения батареи питания индикатора.
- Temperature: Температура индикатора.
- FieldDrop (Падение электрического поля): Падение электрического поля индикатора.
- Pro-State (Состояние защиты): Состояние защиты индикатора.
- Flag-State (Состояние флажка): Состояние флажка индикатора.

Причина, по которой индикатор загружает данные

- Shortcircuit: Индикатор неисправности короткого замыкания
- OverCurrent: предупреждение о перегрузке линии по току
- NOCurr: в линии нет тока
- NOVolt: на линии нет напряжения
- BatLow: низкое напряжение батареи
- FlashState: индикатор мигает
- EarthState: состояние замыкания на землю
- InsShort неустойчивое замыкание на линии
- PerShort: устойчивое замыкание
- RecordSta (Record state): Состояние записи волны индикатора неисправности записи переходных сигналов
- CapVolt (Capacity voltage): напряжение емкости индикатора неисправности записи переходных волн
- Record-Nocall: Индикатор неисправности записи переходных волн, файл записи которого не вызывается

Примечание: Опции RecordSta, CapVolt и Record-Nocall предназначены только для индикатора неисправности с записью проходящих волн.

#### **3.5.3 Запрос и настройка параметров**

Переместите курсор на опцию 2. Para, затем нажмите кнопку [OK] для входа на следующую страницу:

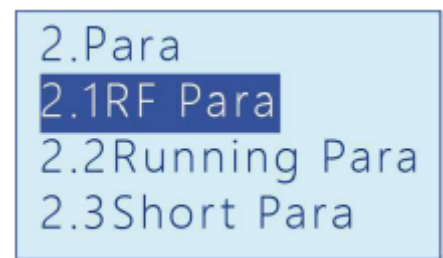

Описание опций меню Para показано ниже:

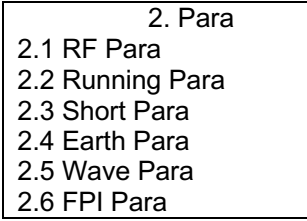

- RFPara (Радиочастотные параметры): Радиочастотные параметры индикатора.
- Running Para: Текущие параметры индикатора

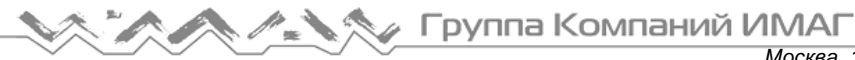

- Short Para: Параметры защиты индикатора от короткого замыкания.
- Earth Para: Параметры защиты индикатора от замыкания на землю.
- Wave Para: Параметры записи волны индикатором.
- FPI Para: Параметры FPI-HAND индикатора.

#### **3.5.4 Радиочастотные параметры**

Переместите курсор на опцию 2.1 RFPara, нажмите кнопку [OK] для входа на следующую страницу:

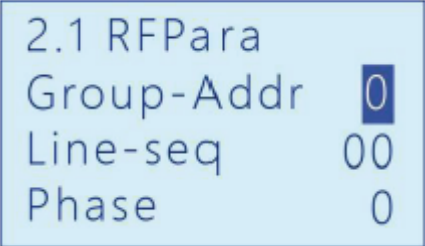

Описание опций меню RFPara приводится ниже:

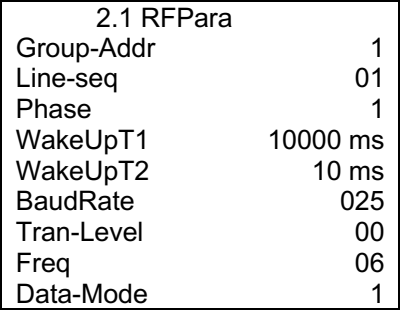

- Group-Addr (Групповой адрес): 1 65535.
- Line-seq/Phase (Последовательность линий/фаз): Последовательность линий 1/2/3, последовательность фаз A/B/C.
- Freq (Частота):  $1 30$ .
- WakeUpT1 (Цикл автоматического пробуждения): 1 65535 мс.
- WakeUpT2 (Время удержания для пробуждения): 1 65535 мс.
- BaudRate (Скорость передачи): 100/25/10.
- Tran-Level (Мощность передачи): 0: 12 дБм, 2: 10 дБм, 4: 7 дБм; 6: 4дБм; 8: 1дБм; 10: -2дБм.
- Data-Mode (Режим данных): 0/1/2.

## **3.5.5 Текущие параметры**

Переместите курсор на опцию 2.2 Running Para, нажмите кнопку [OK] для входа на следующую страницу:

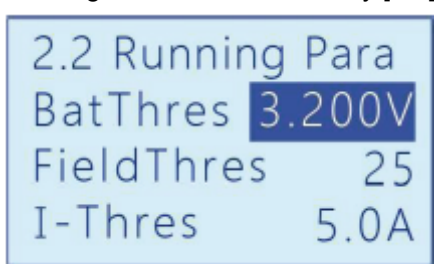

Описание опций меню Running Para показано ниже:

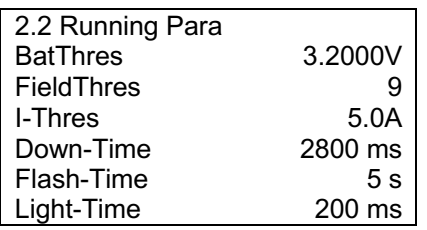

**Стр. 11 из 15**

**Fpynna Компаний ИМАГ** 

*Москва, 111250, а/я 40, E-mail: info@emag.ru, www.emag.ru*

| Upload-T1   | 60 s               |
|-------------|--------------------|
| Upload-T2   | 300 s              |
| HeatBeat    | 120 <sub>min</sub> |
| Interval-I  | 20.0A              |
| Relative-I  | 10%                |
| Absolute-I  | 10.0A              |
| Resend-Num  | 5                  |
| ResetMode   | 2                  |
| Resend-Time | 2s                 |
| WorkStatus  |                    |
|             |                    |

- BatThres (Пороговое значение низкого напряжения батареи): 2000 4000 мВ.
- FieldThres (Пороговое значение электрического поля): 1 65535.
- I-Thres (Пороговое значение тока): 1 25,5 А
- Down-Time (Время простоя): 100 65535 мс.
- Flash-Time (Время циклического мигания): 1 255 с.
- Light-Time (Продолжительность свечения): 20 5000 мс.
- Upload-T1 (Интервал выгрузки):  $T1,10 65535$  с.
- Upload-T2 (Интервал выгрузки):  $T2,10 65535$  с.
- HeartBeat (время подтверждение работоспособности): 1 65535 мин.
- Interval-I (Интервал телеметрии для тока): 1 25,5 А.
- Relative-I (Относительное значение изменения): 1 100%
- Absolute-I (Абсолютное значение изменения): 1 600 А.
- Resend-Num (Количество повторных передач данных): 1 255.
- ResetMode (Режим сброса для неустранимой неисправности): 0 Включение, 1 Таймер, 2 оба.
- Resend-Time (Интервал повторной передачи): 1 255 с.
- WorkStatus (Рабочее состояние): Только для индикатора неисправности с записью проходящих волн; поддерживается только чтение.

### **3.5.6 Параметры защиты от короткого замыкания**

Переместите курсор на опцию 2.3 Short Para, нажмите кнопку [OK] для перехода на следующую страницу:

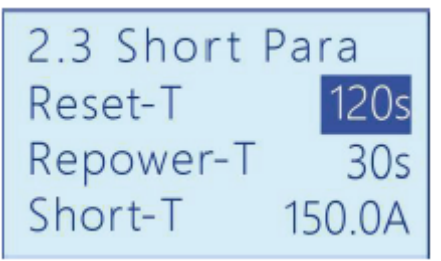

Описание опций меню 2.3 Short Para приводится ниже:

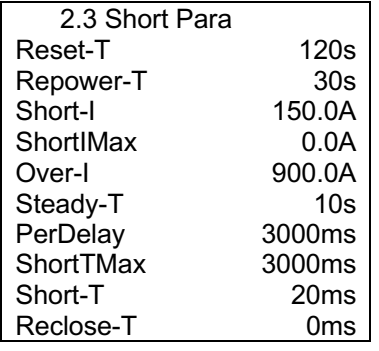

- Reset-T (Задержка сброса по таймеру): 1 172800 с.
- Repower-T (Задержка сброса при включении): 1 65535.
- Short-I (Изменение для короткого замыкания): 1 1200 А.
- ShortIMax (Максимальное изменение для короткого замыкания): 0 1200 А.
- Over-I (Пороговое значение превышения тока): 0 1200 A.
- Steady-T (Время стабильного состояния): 1 1200 с.

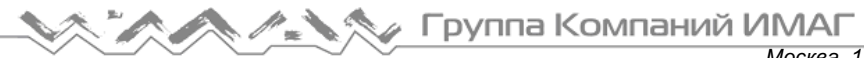

- PerDelay (Задержка для оценки неустранимой неисправности): 20 1200 с.
- ShortTMax (Максимальное время задержки для короткого замыкания): 20 60000 мс.
- Short-T (Задержка защиты от короткого замыкания): 20 60000 мс.
- Reclose-T (Задержка повторного включения): 20 60000 мс.

#### **3.5.7 Параметры защиты от замыкания на землю**

Переместите курсор на опцию 2.4 Earth Para, нажмите кнопку [OK] для перехода на следующую страницу: Примечание: Параметры меню 2.4 Earth Para не распространяются на индикаторы неисправности с записью проходящих волн.

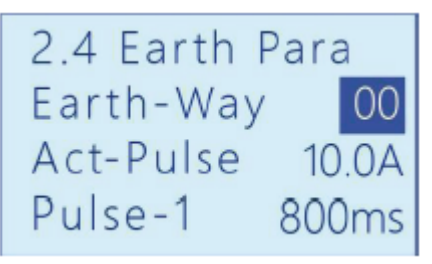

Описание опций меню 2.4 Earth Para приводится ниже:

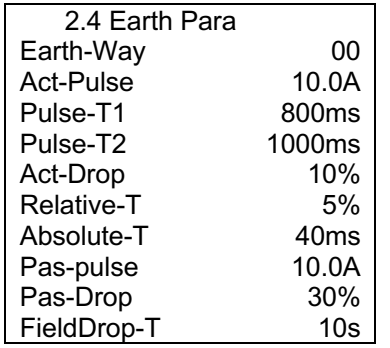

- Earth-Way (Оценка замыкания на землю): 0 пассивное, 1 активное I, 0x81 активное U.
- Act-Pulse (Активный импульс): 1 600 А.
- Pulse-T1 (Задержка импульса 1): 20 60000 мс.
- Pulse-T2 (Задержка импульса 2): 20 60000 мс.
- Act-Drop (Коэффициент падения активного поля): 1 100%.
- Relative-T (Относительная ошибка времен): 1 100%.
- Absolute-T (Абсолютная ошибка времени): 20 5000 мс.
- Pas-pulse (Пассивный импульс): 1 600 А.
- Pas-Drop (Коэффициент падения пассивного поля): 1 100%.
- FieldDrop-T (Задержка падения пассивного поля): 1 1200 с.

#### **3.5.8 Параметры волны**

Переместите курсор на опцию 2.5 Wave Para, нажмите кнопку [OK] для входа на следующую страницу: Примечание. Эти параметры используется только для индикатора неисправности с записью проходных волн.

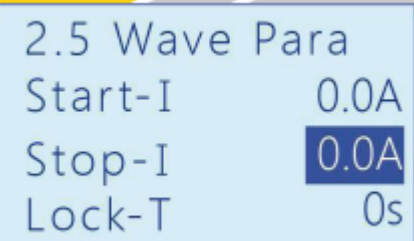

Описание опций меню 2.5 Wave Para приводится ниже:

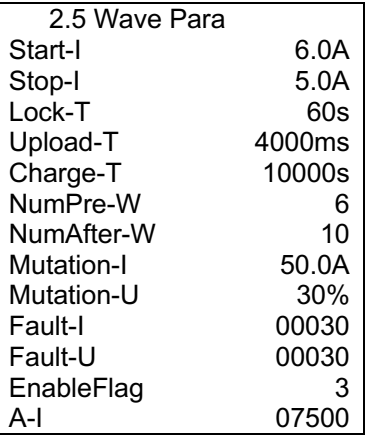

- Start-I (Начальный ток): Пороговое значение тока для начала записи волны.
- Stop-I: Значение тока для остановки записи волны.
- Lock-T (Время блокировки): Время блокировки для записи волны.
- Upload-T (Время задержки для выгрузки): Время задержки для выгрузки волны.
- Charge-T (Время задержки зарядки): Время задержки зарядки для записи волны.
- NumPre-W (Количество волн до неисправности): Количество волн до неисправности.
- NumAfter-W (Количество волн после неисправности): Количество волн после неисправности.
- Mutation-I (Изменение тока): Изменение тока записываемой волны.
- Mutation-U (Изменение электрического поля): Процент изменения электрического поля записываемой волны.
- Fault-I (Ток неисправности): Значение тока, по которому можно определить неисправность.
- Fault-U (Напряжение неисправности): Значение напряжения, по которому можно определить неисправность.
- EnableFlag (Включить флажок): Включить флажок, по которому может начинаться запись волны.
- A-I: Коэффициент, используемый для расчета.

#### **3.5.9 Параметры индикации**

Переместите курсор на "3. FI Contorl" , нажмите [OK] для перехода на следующую страницу:

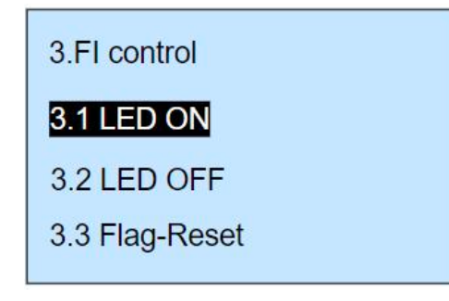

Описание "3.FI control " показаны, как показано ниже:

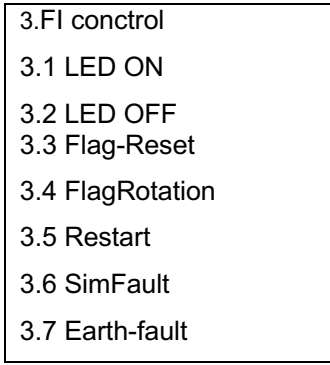

**Стр. 14 из 15**

LED ON (Light up LED): Горит соответствующий световой индикатор

LED OFF (Shutdown LED): Соответствующий световой индикатор выключен

Flag- Reset: Сброс флага индикатора

FlagRotation (Control flag): Управление флагом индикатора

Restart: Перезапустите индикатор

SimFault(Analog short circuit): На индикаторе произойдет короткое замыкание

Earth-fault (Analog earth fault): Индикатор будет сигнализировать о замыкании на землю

## **3.5.10 Версия пульта ИМАГ-FI**

Переместите курсор в положение "5. FPI-HAND Info" нажмите [OK] для перехода на следующую страницу:

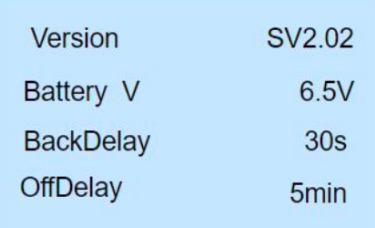

Battery: Напряжение батареи ИМАГ-FPI

BackDelay: Время подсветки ЖК-экрана ИМАГ-FPI

OffDelay:Automatic Время автоматического выключения поддерживает настройку оборудования ИМАГ-FPI

Умный сайт для вашего энергокомплекса © 2023 test-energy.ru +7 (495) 909-21-61

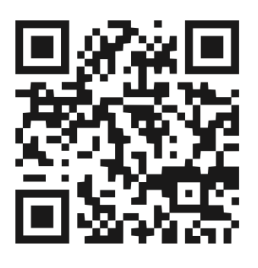